## **Setup Maya Mental Ray Batch to use the Render Farm:**

Mental Ray Batch for Maya provides full distributed network rendering for full animation jobs in Maya. This is a full offline render queue, sending the job across the network to render on the farm, and freeing the local computer to continue working or log off.

To setup access from a SARC workstation or your laptop computer, you need only have Maya and the BackBurner utility installed. (Backburner is installed when you install Maya if you check the checkbox to include it when installing). Once you have it installed, you can use it directly from within Maya.

Please note that this method of rendering is best suited to large animation sequences rather than single images like Maxwell Render or V-Ray. Mental Ray Batch through Backburner will split up your animation job into groups of frames, where each node of the Farm will render a different section of frames rather than different parts of the same image. A 100 frame animation, for instance, might put frames 1-20 on one node, 21-40 on another node, 41-60 on a third node, and so forth. All will be rendering simultaneously.

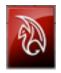

## To Use Network Rendering in Maya

To render using the Render Farm grid, you need to do two things to setup your file:

Set your Maya Project - particularly the location where images will be saved to when rendered – to a location on the School of Architecture servers. The only server that is currently available for network rendering is Scantemp (W:).

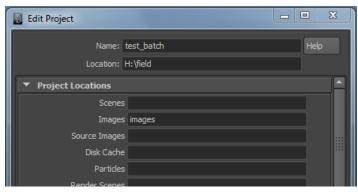

\\archstore01.arch.virginia.edu\Scantemp mapped to W:

You can use any folder within Scantemp.

Note: You must use the network for network rendering. The farm cannot see your laptop, nor can it see the workstation you are sitting at. Use Scantemp.

Send a BackBurner job from Maya, setting the Manager location to renderfarm01.arch.virginia.edu

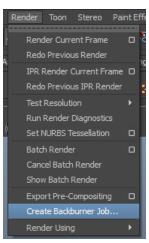

Network Rendering is available for all standard Maya renderers, including Maya Software, Hardware, Vector, and Mental Ray. Mental Ray is the most widely used, and probably the most appropriate.

Job Name: Create a Job Name or use the default. The job name must be unique. You cannot re-use the same job name. BackBurner for Maya Job Settings Job names also cannot contain spaces. Job Name test\_batch Description Manager Name: Set the Priority 50 manager name to Start Frame 1 renderfarm01.arch.virginia.edu End Frame 100 **Port**: 7347 Task Size 20 Renderer from the scene file ▼ Additional Options On a Mac: **Backburner Options** You can run Maya and Manager Name renderfarm01.arch.virginia.edu Backburner on a Mac and send to the renderfarm just Port 7347 the same as Windows. You Server List only need to change one Server Group path setting. Server Count 0 Manually Start Job Set the **Renderer Path** in the Create Log Files dialog to Renderer Path Program Files/Autodesk/Maya2016.5/bin/Render ... C:/Program Files/ Autodesk/Maya2016.5/ Backburner Path 'Program Files/Autodesk/Backburner/cmdjob.exe bin/Render.exe" Use Custom Command ▼ Email Options (if you're using a different ✓ Send Email year version of maya, set the ✓ Notify Completion year appropriately) Notify Progress From (email address) emfield@virginia.edu To (email address) emfield@virginia.edu SMTP Server smtp.mail.virginia.edu **Custom Command Options** Submit Job Close Submit Job and Close

## **Viewing Progress**

To view Progress of your render job, or see the queue, use the BackBurner Monitor under the Tools and Utilities section of the Autodesk Program Group.

You may need to Connect to the management server to see the queue. This is the same as above: renderfarm01.arch.virginia.edu

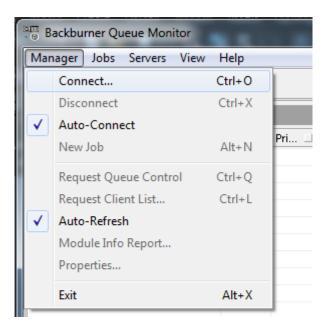

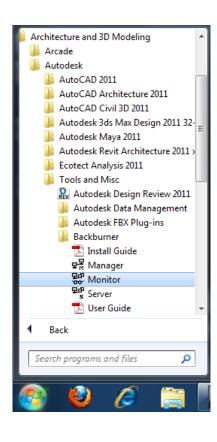

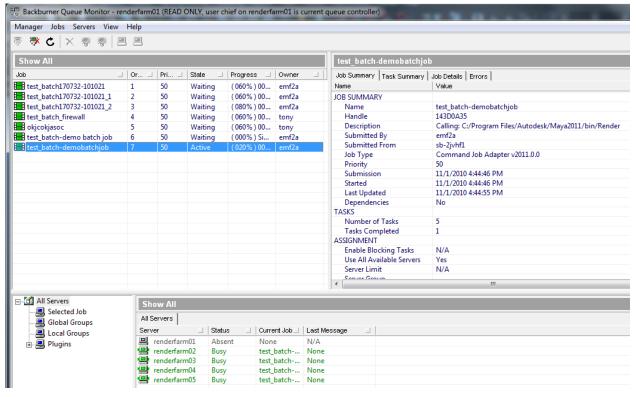